## Git

1

# Git

Git – свободная распределенная система управления версиями. Проект был создан Линусом Торвальдсом для управления разработкой ядра Linux.

С точки зрения реализации Git представляет собой набор утилит командной строки, работа которых может управляться параметрами.

Windows версия Git используется пакет MSYS эмулятор POSIX-совместимой командной строки.

# Git

- В рамках курса "Основы программной инженерии" мы будем использовать Git в командной строке.
	- Командная строка единственное место, где доступны *все* команды Git
	- Если вы знаете, как выполнить какое-либо действие в командной строке, вы сможете выяснить, как то же самое сделать и в GUIверсии.

### Git: установка

### http://www.msys2.org

- Скачать программу-инсталлятор оболочки (shell) msys2 и запустить ее.
- Выполнить обновление оболочки:
	- **– pacman -Syuu** (обычно несколько раз)
- Установить следующие пакеты
	- **– pacman -S git**
	- **– pacman -S man**

### Git: самая главная команда

Если вам нужна помощь при использовании Git, есть три способа открыть страницу руководства по любой команде Git:

- git help  $\leq$ глагол>
- git  $\langle \text{Tr\,aron} \rangle$  --help
- man git-<глагол>

### Задача

- Реализовать консольную программу для ввода и вывода целочисленного массива.
- Максимальное количество элементов в массиве равно 15.

### Создание репозитория

Руководитель проекта:

- создает на удаленном сервере новый репозиторий;
- регистрирует разработчиков;
- выдает разработчикам информацию, необходимую для доступа к репозиторию:
	- URL проекта;
	- имя и пароль пользователя.

### Создание репозитория

В примерах, которые разбираются ниже, используются следующие данные:

- URL: http://git.iu7.bmstu.ru/ilomovskoy/demo\_X.git
- Разработчик 1: ilomovskoy
- Разработчик 2: tstudent

URL проекта состоит из двух частей:

- http://git.iu7.bmstu.ru это адрес, по которому расположен сервер;
- ilomovskoy/demo $X$ .git это имя репозитория (проекта).

# Получение рабочей копии первым разработчиком

Для получения рабочей копии используется команда *clone*.

*Команда* **git clone http://git.iu7.bmstu.ru/ilomovskoy/demo\_X.git**

*Результат*

**Клонирование в «demo\_0»… Username for 'http://git.iu7.bmstu.ru': Password for 'http://ilomovskoy@git.iu7.bmstu.ru': warning: Похоже, что вы клонировали пустой репозиторий.**

# Получение рабочей копии первым разработчиком

 До "checkout" После "checkout"  **/work /work /demo\_X /.git <- скрытый каталог**

В каталоге work появляется каталог demo\_X. Он содержит рабочую копию проекта. Пока в рабочей копии ничего нет.

Каталог .git это локальный репозиторий GIT. Его нельзя удалять!

### Базовая версия программы, созданная первым разработчиком

```
arr = list()
n = int(input("Enter number of elements: "))
print("Enter elements:")
i = 0while (i < n):
   tmp = int(input(""))
   arr.append(tmp)
   i += 1
print("Array:")
i = 0while (i < n):
   print(arr[i], end = " ")
  i + = 1print("")
```
Поместим каталог example внутрь рабочей копии, предварительно избавившись от лишнего.

**/work /demo\_X /example array.py**

### Git: состояния файлов

- С точки зрения git файлы, находящиеся в рабочей копии, могут находиться в следующих состояниях:
	- отслеживаемые (под версионным контролем);

– неотслеживаемые.

Отслеживаемые файлы, в свою очередь, могут находиться в следующих состояниях:

- зафиксированное (committed);
- измененное (modified);
- подготовленное (staged/cached).

### Git: состояния файлов

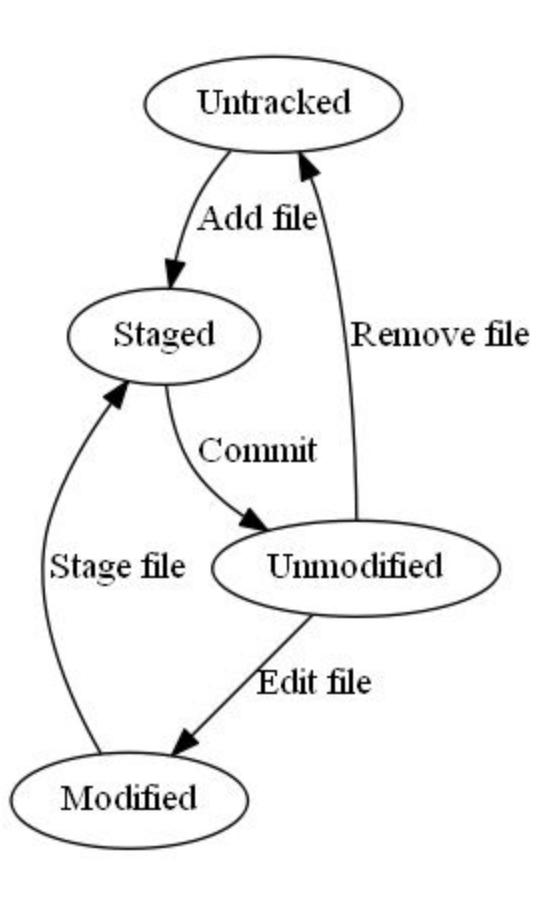

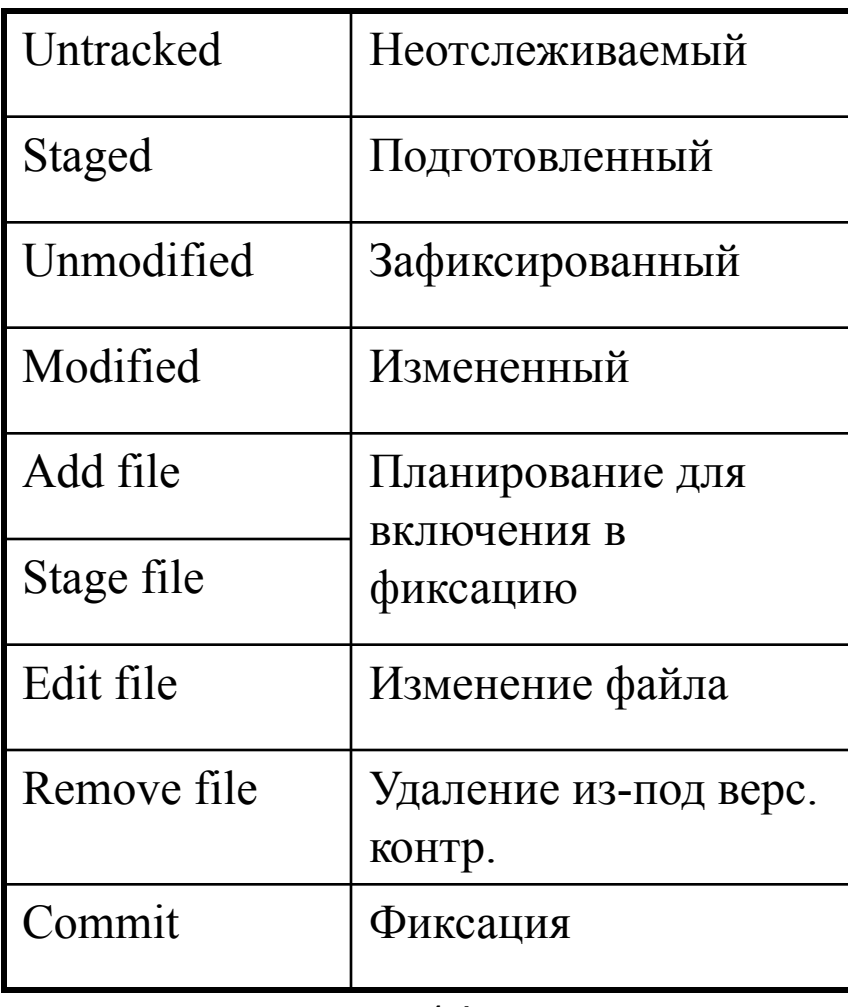

### Узнать в каком состоянии находится файл можно с помощью команды *status*.

*Команда*

**git status**

*Результат* **На ветке master**

**Начальный коммит**

**// секция Untracked files Неотслеживаемые файлы: (используйте «git add <файл>…», чтобы добавить в то, что будет...**

**example/**

**...**

Указать GIT какие каталоги и/или файлы нужно добавить под версионный контроль можно с помощью команды *add*.

*Команды* **git add example // результат никак не отображается git status**

*Результат* **На ветке master**

**Начальный коммит**

**// секция Changes to be commited Изменения, которые будут включены в коммит: (используйте «git rm --cached <файл>…», чтобы убрать из индекса)**

 **новый файл: example/array.py**

### Для фиксации изменений в локальном репозитории используется команда *commit*.

*Команда* **git commit -m "Initial version of example."** *Результат* **\*\*\* Пожалуйста, скажите мне кто вы есть. Запустите**

 **git config --global user.email "you@example.com"**

 **git config --global user.name "Ваше Имя"**

**для указания идентификационных данных аккаунта по умолчанию.**

**Пропустите параметр --global для указания данных только для этого репозитория.**

**fatal: unable to auto-detect email address (got ...**

#### *Команды*

**git config user.name IgorL // результат никак не отображается git config user.email ilomovskoy@bmstu.ru // результат никак не отображается git commit -m "Initial version of example."**

#### *Результат* **[master (корневой коммит) 7e7813f] Initial version of example. 1 file changed, 19 insertions(+)**

 **create mode 100644 example/array.py**

- Git для идентификации ревизий использует значение хэша фиксации. Главная причина этого - Git децентрализованная система контроля версий и поэтому монотонной сквозной нумерации фиксации в ней быть просто не может
- Важно сопровождать фиксации комментариями, которые кратко раскрывают суть изменений. Эти комментарии помогут вам или вашим коллегам понять, что фиксация сделала для проекта.

.

# «Публикация» изменений первым разработчиком

### Для отправки изменений в удаленный репозиторий используется команда *push*.

*Команда* **git push**

```
Результат
Username for 'http://git.iu7.bmstu.ru':
Password for 'http://ilomovskoy@git.iu7.bmstu.ru':
Подсчет объектов: 4, готово.
Delta compression using up to 4 threads.
Сжатие объектов: 100% (2/2), готово.
Запись объектов: 100% (4/4), 411 bytes | 0 bytes/s, готово.
Total 4 (delta 0), reused 0 (delta 0)
To http://git.iu7.bmstu.ru/ilomovskoy/demo_0
  * [new branch] master -> master
```
#### Работа над проектом начинается с получения рабочей копии.

#### *Команда*

**git clone http://git.iu7.bmstu.ru/ilomovskoy/demo\_X.git**

#### *Результат*

**Клонирование в «demo\_0»… Username for 'http://git.iu7.bmstu.ru': Password for 'http://tstudent@git.iu7.bmstu.ru': remote: Counting objects: 4, done. remote: Compressing objects: 100% (2/2), done. remote: Total 4 (delta 0), reused 0 (delta 0) Распаковка объектов: 100% (4/4), готово.**

Проект оказывается не пустым, для анализа истории изменений проекта используется команда *log*.

**git log -–name-status** *Результат* **commit 7e7813f919bcc47a9572cd4d488eaae6ce31aca0 Author: IgorL <ilomovskoy@bmstu.ru> Date: Mon Jan 30 18:22:40 2017 +0300 Initial version of example. A example/array.py**

*Команда*

### tstudent обнаружил ошибку, исправил ее и собирается зафиксировать изменения.

*Команда*

**git status**

#### *Результат*

**На ветке master**

**Ваша ветка обновлена в соответствии с «origin/master».**

**Изменения, которые не в индексе для коммита:**

 **(используйте «git add <файл>…», чтобы добавить файл в индекс)**

 **(используйте «git checkout -- <файл>…», чтобы отменить изменения**

 **в рабочем каталоге)**

 **изменено: example/array.py нет изменений добавленных для коммита (используйте «git add» и/или «git commit -a»)**

Для анализа самих изменений служит команда *diff*.

*Команда* **git diff**

*Результат См. файл diff\_1.txt*

# diff: универсальный формат

- Минусами помечены строки из первого файла, а плюсами - из второго.
- Информация о диапазоне измененных строк (номер, количество) отмечены знаками  $(\omega)\omega$ .
- Слова, общие для двух файлов ничем не отмечены.
- Знаком минус помечены строки, которые есть только в первом файле, как бы изъятые из первого файла, если считать его эталонным.
- Знаком плюс помечены строки, которых нет в первом файле, как бы добавленные к нему.

### Зафиксируем изменения и опубликуем их.

**git add example/array.py git commit -m "Fix possible array overflow." [master b96ebd0] Fix possible array overflow. 1 file changed, 15 insertions(+), 13 deletions(-) git push Username for 'http://git.iu7.bmstu.ru': Password for 'http://tstudent@git.iu7.bmstu.ru': Подсчет объектов: 4, готово. Delta compression using up to 4 threads. Сжатие объектов: 100% (2/2), готово. Запись объектов: 100% (4/4), 481 bytes | 0 bytes/s, готово. Total 4 (delta 0), reused 0 (delta 0) To http://git.iu7.bmstu.ru/ilomovskoy/demo\_0.git 7e7813f..b96ebd0 master -> master**

ilomovskoy реализовал функции для ввода и вывода массива, протестировал программу и решил зафиксировать свои изменения.

Для анализа изменений разработчика ilomovskoy воспользуемся командой *diff*.

*Команда* **git diff**

*Результат См. файл diff\_2.txt*

Фиксация и публикация изменений.

```
git add example/array.py
git commit -m "IO functions were added."
[master 93f689d] IO functions were added.
  1 file changed, 30 insertions(+), 19 deletions(-)
  rewrite example/array.py (97%)
git push
Username for 'http://git.iu7.bmstu.ru':
Password for 'http://ilomovskoy@git.iu7.bmstu.ru':
To http://git.iu7.bmstu.ru/ilomovskoy/demo_0
  ! [rejected] master -> master (fetch first)
error: не удалось отправить некоторые ссылки в
                «http://git.iu7.bmstu.ru/ilomovskoy/demo_0»
подсказка: Обновления были отклонены, так как внешний репозиторий
подсказка: содержит изменения, которых у вас нет в вашем
подсказка: локальном репозитории ...
```
### Для обновления рабочей копии используется команда pull.

*Команда*  **git pull**

*Результат* **Username for 'http://git.iu7.bmstu.ru': Password for 'http://ilomovskoy@git.iu7.bmstu.ru': remote: Counting objects: 4, done. remote: Compressing objects: 100% (2/2), done. remote: Total 4 (delta 0), reused 0 (delta 0) Распаковка объектов: 100% (4/4), готово. Из http://git.iu7.bmstu.ru/ilomovskoy/demo\_0 7e7813f..b96ebd0 master -> origin/master Автослияние example/array.py КОНФЛИКТ (содержимое): Конфликт слияния в example/array.py ...**

Результат объединений изменений разработчиков ilomovskoy и tstudent находится в .файле conflict.txt.

Проверив правильность сделанных изменений, сообщим git, что конфликт разрешен с помощью команды commit, предварительно добавив измененный файл в индекс снова.

```
git add example/array.py
git commit -m "Merging with remote branch was done."
[master fa93035] Merging with remote branch was done.
git push
Username for 'http://git.iu7.bmstu.ru':
Password for 'http://ilomovskoy@git.iu7.bmstu.ru':
Подсчет объектов: 8, готово.
Delta compression using up to 4 threads.
Сжатие объектов: 100% (4/4), готово.
Запись объектов: 100% (8/8), 884 bytes | 0 bytes/s, готово.
Total 8 (delta 1), reused 0 (delta 0)
To http://git.iu7.bmstu.ru/ilomovskoy/demo_0
   b96ebd0..fa93035 master -> master
```
### Откат локальных изменений

tstudent внес в свою рабочую копию какие-то изменения и программа перестала собираться. Если изменения еще не помещены в индекс, их можно «откатить» с помощью команды checkout.

```
git diff
diff --git a/example/array.py b/example/array.py
index 443ceac..4fdccf0 100644
--- a/example/array.py
+++ b/example/array.py
@@ -1,3 +1,5 @@
+Blah Blah Blah^M
+^M
N MAX = 15
  def read_array():
git checkout .
git diff
```
### Откат локальных изменений

Если изменения попали в индекс, их можно «откатить» с помощью команды *reset HEAD имя\_файла*.

### Литература

- Pro Git https://git-scm.com/book/ru/v2
- Различные учебные пособия (tutorials), например, https://githowto.com/ru